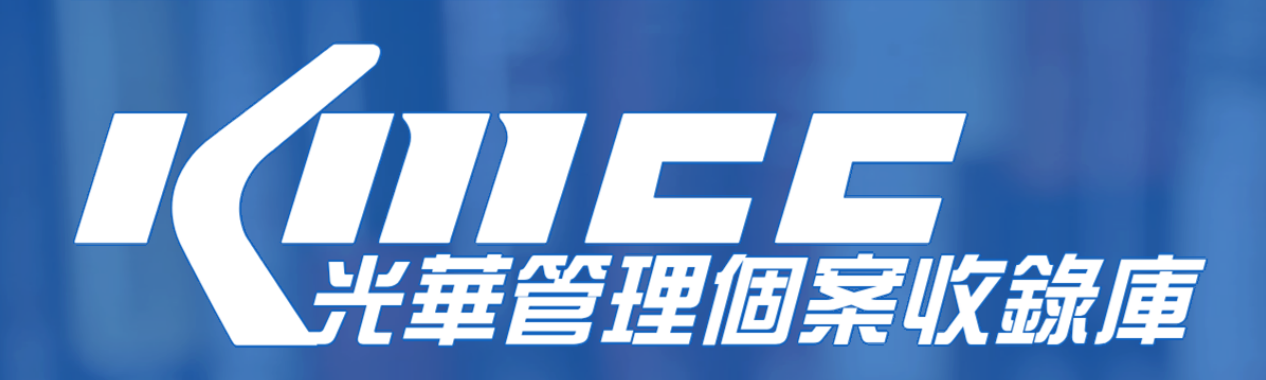

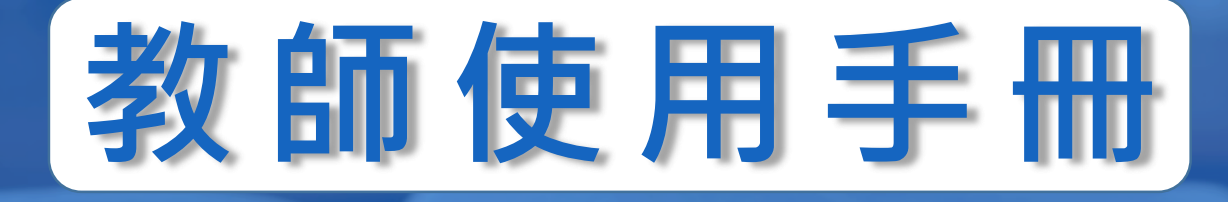

**這份指南將帶領教師快速瞭解KMCC平臺功能。 只要您連線至 kmcc.libraryandbook.net, 輸入教師帳號密碼 即可存取KMCC的內容與教學配套資源,並可使用教師個人化功能。 KMCC適用智慧型手機、平板電腦或筆記型電腦等載具,符合多元載具 介面自動相容的特性。直觀的使用介面幫助您快速找到所需個案。**

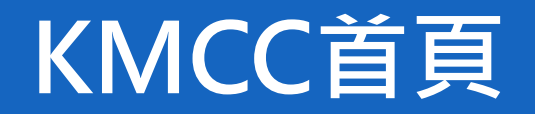

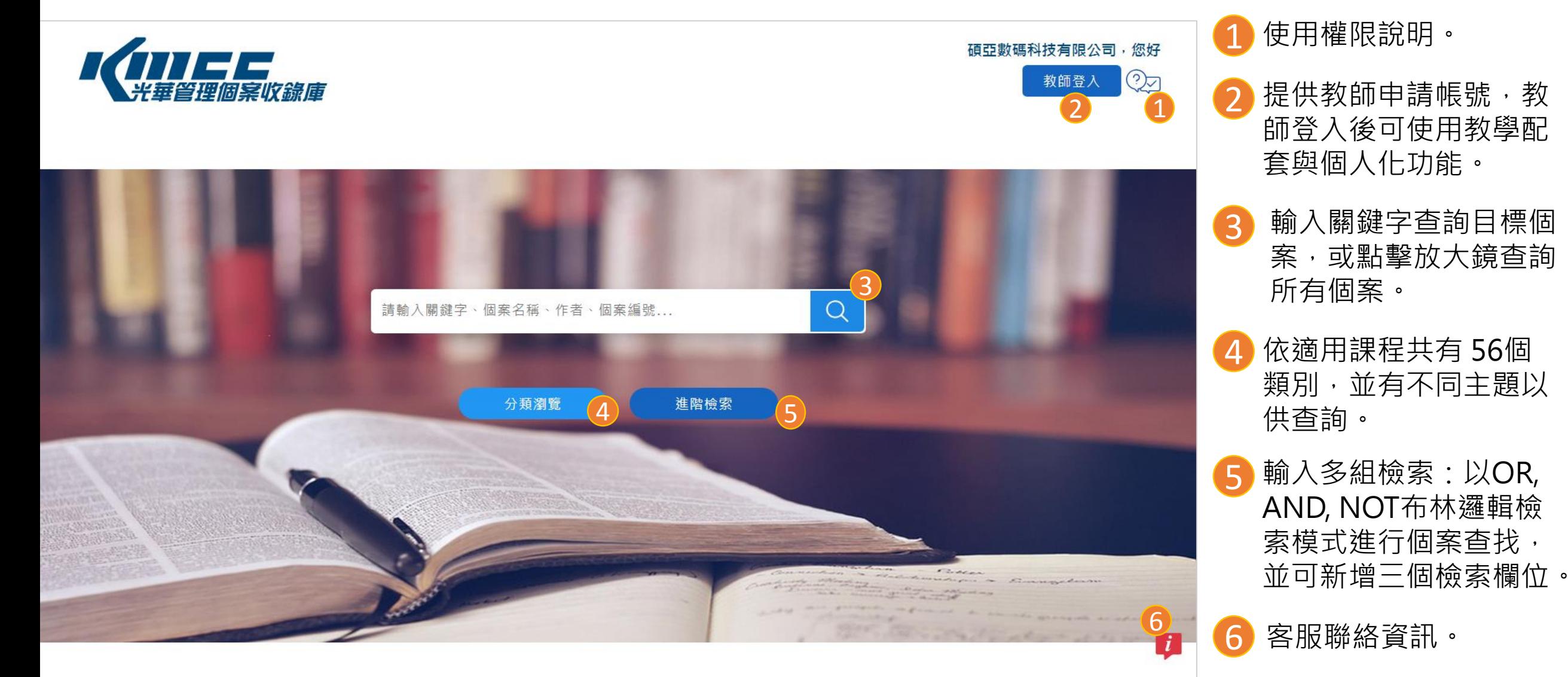

© Copyright KMCC. All Rights Reserved. Powered by ASIAWORLD Digital Technology Co., Ltd.

## **使用權限說明**

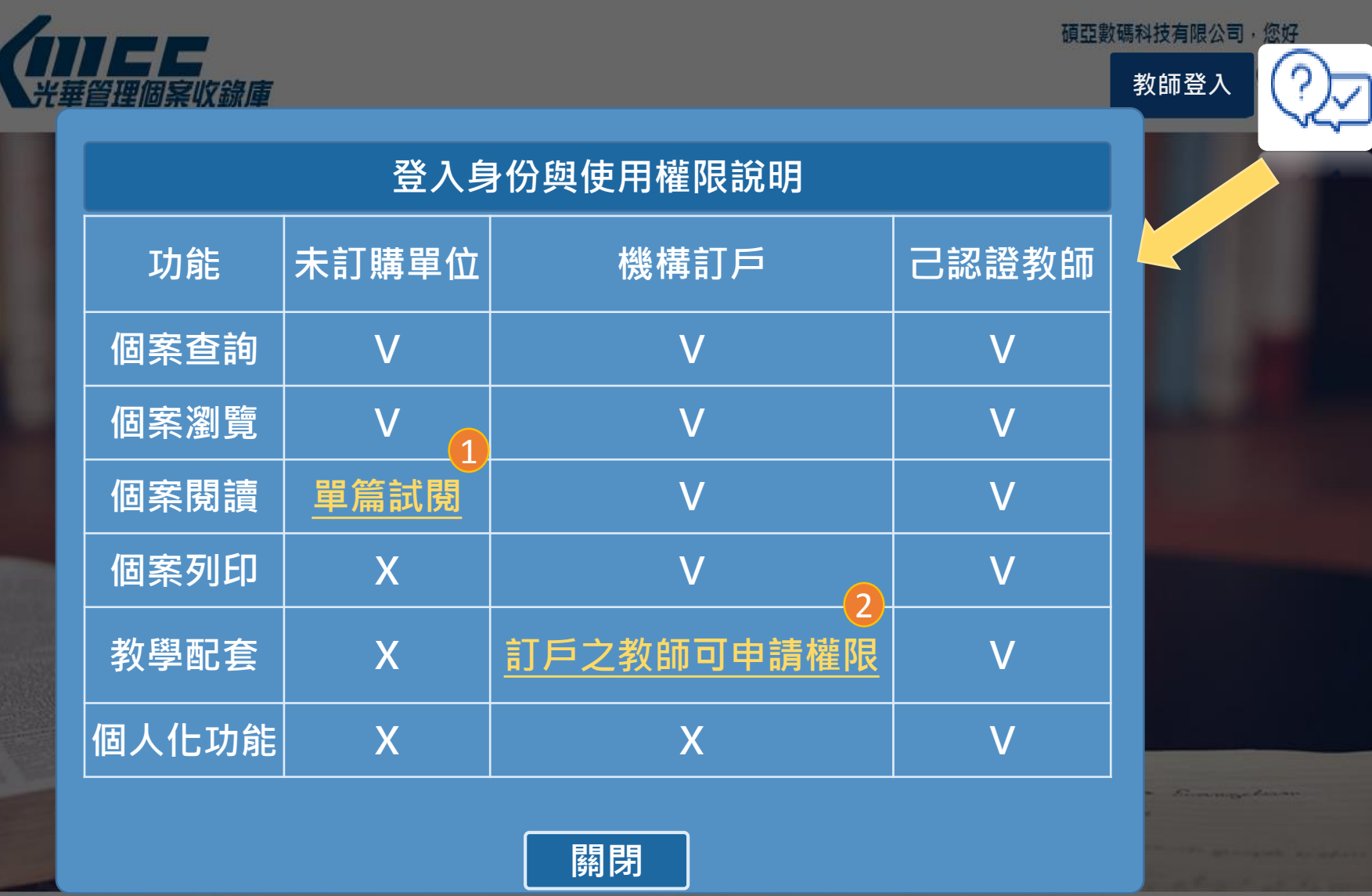

1 單篇試閱:提供未訂購單位 閱讀完整全文與教學配套。

2 點擊進入教師帳號申請頁面。

C Copyright KMCC. All Rights Reserved. Powered by ASIAWORLD Digital Technology Co., Ltd.

## **教師登入及帳號申請**

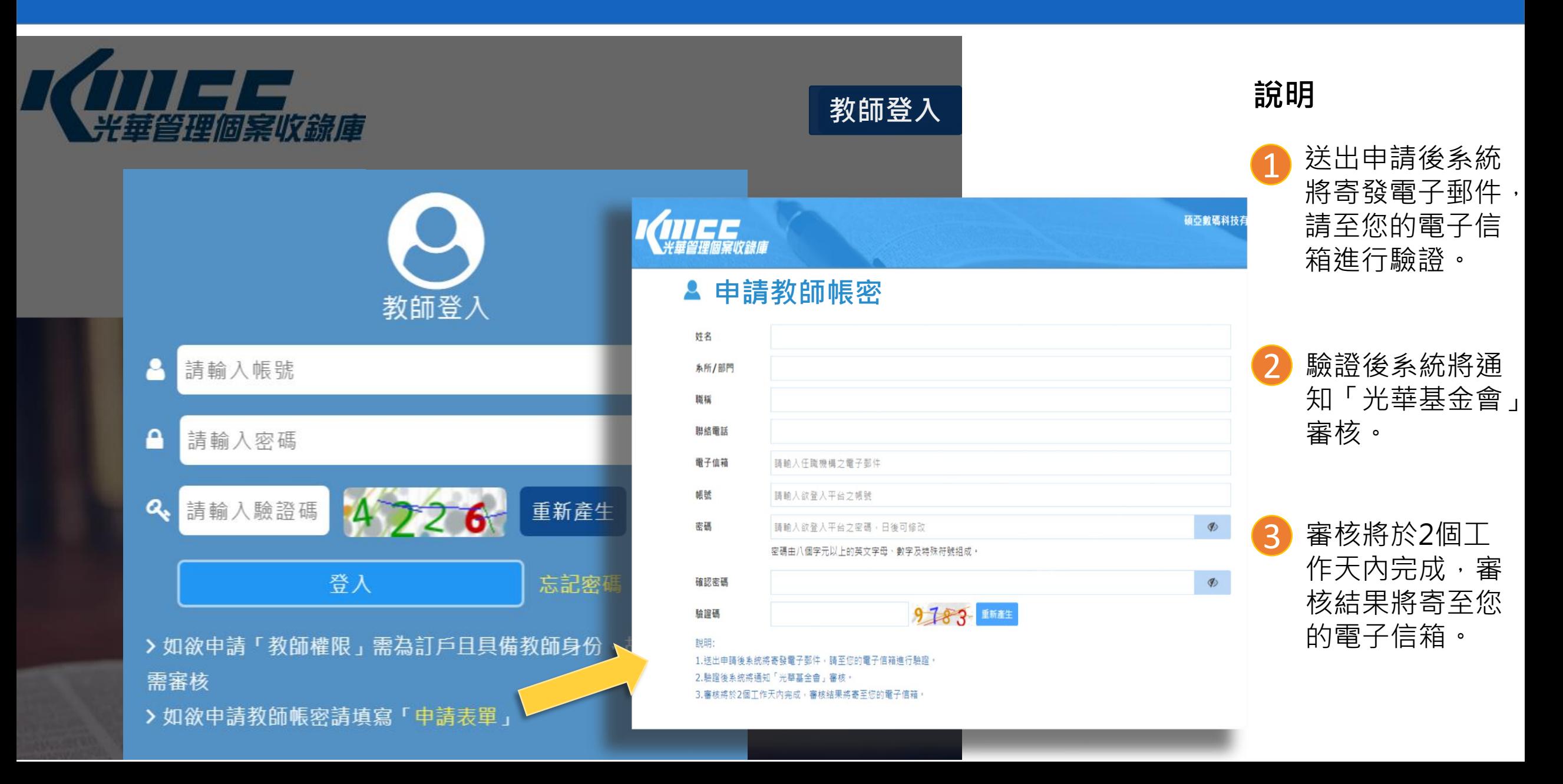

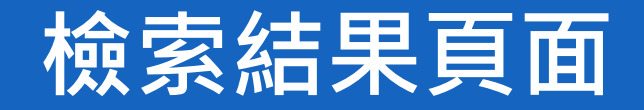

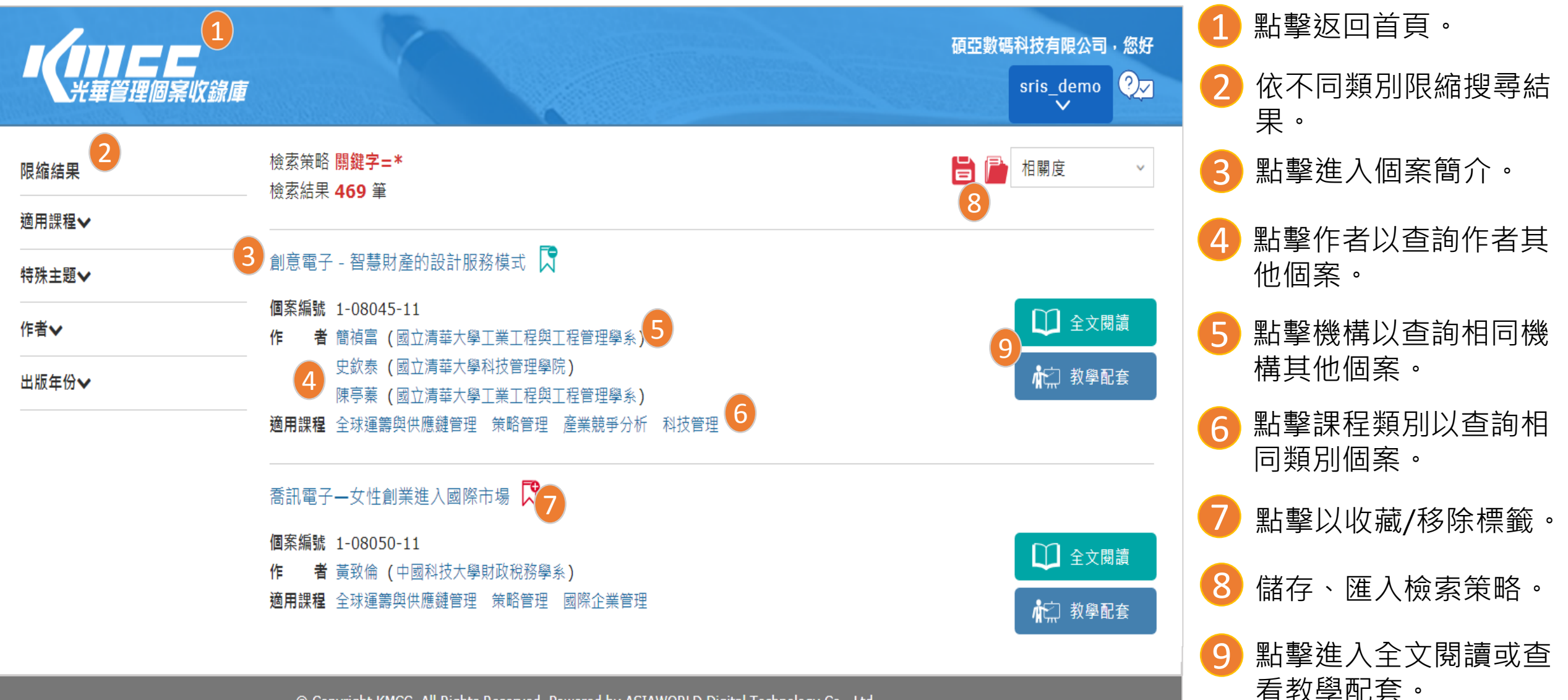

© Copyright KMCC. All Rights Reserved. Powered by ASIAWORLD Digital Technology Co., Ltd.

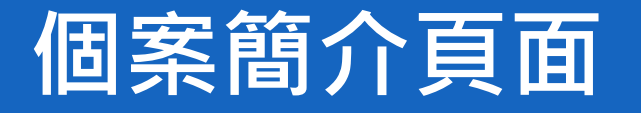

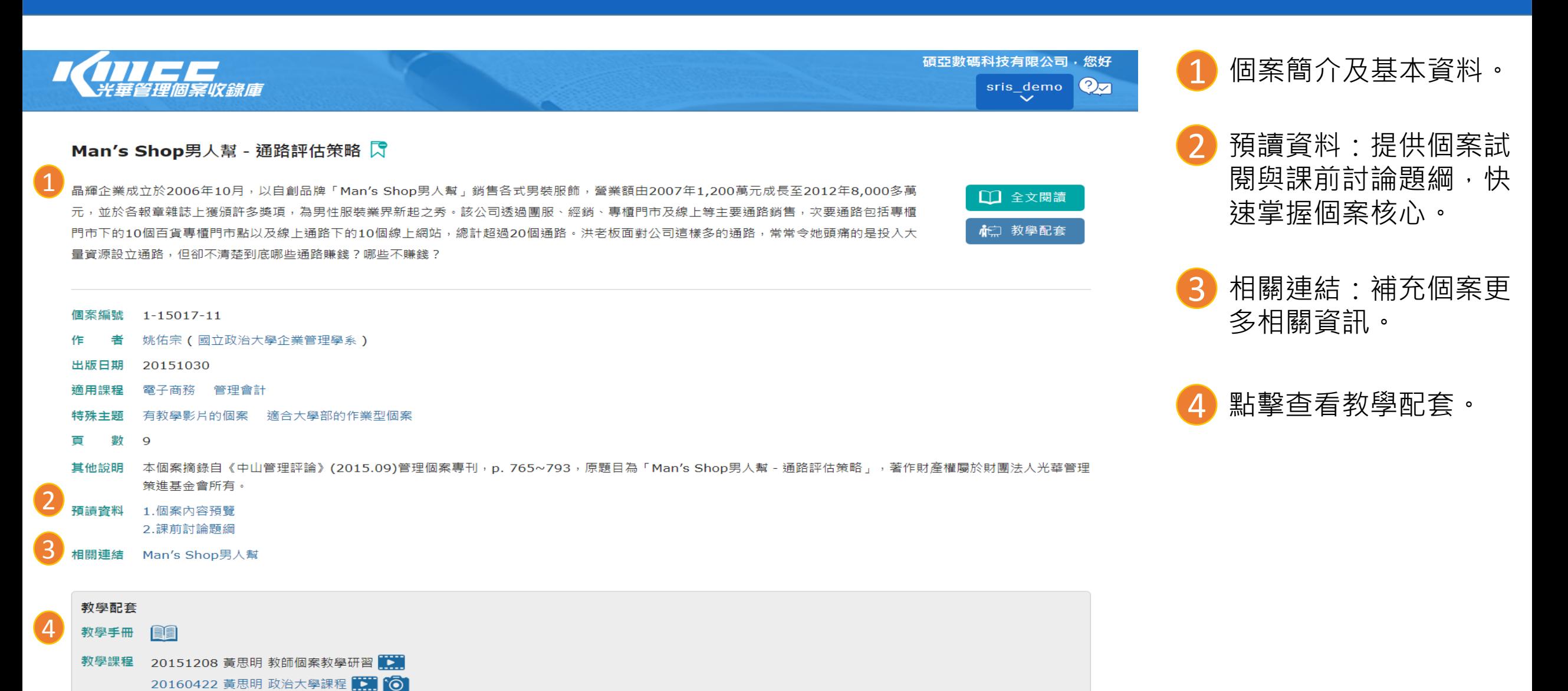

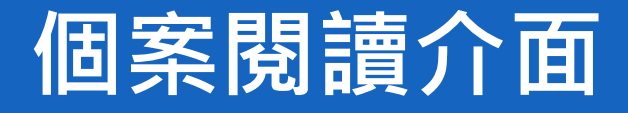

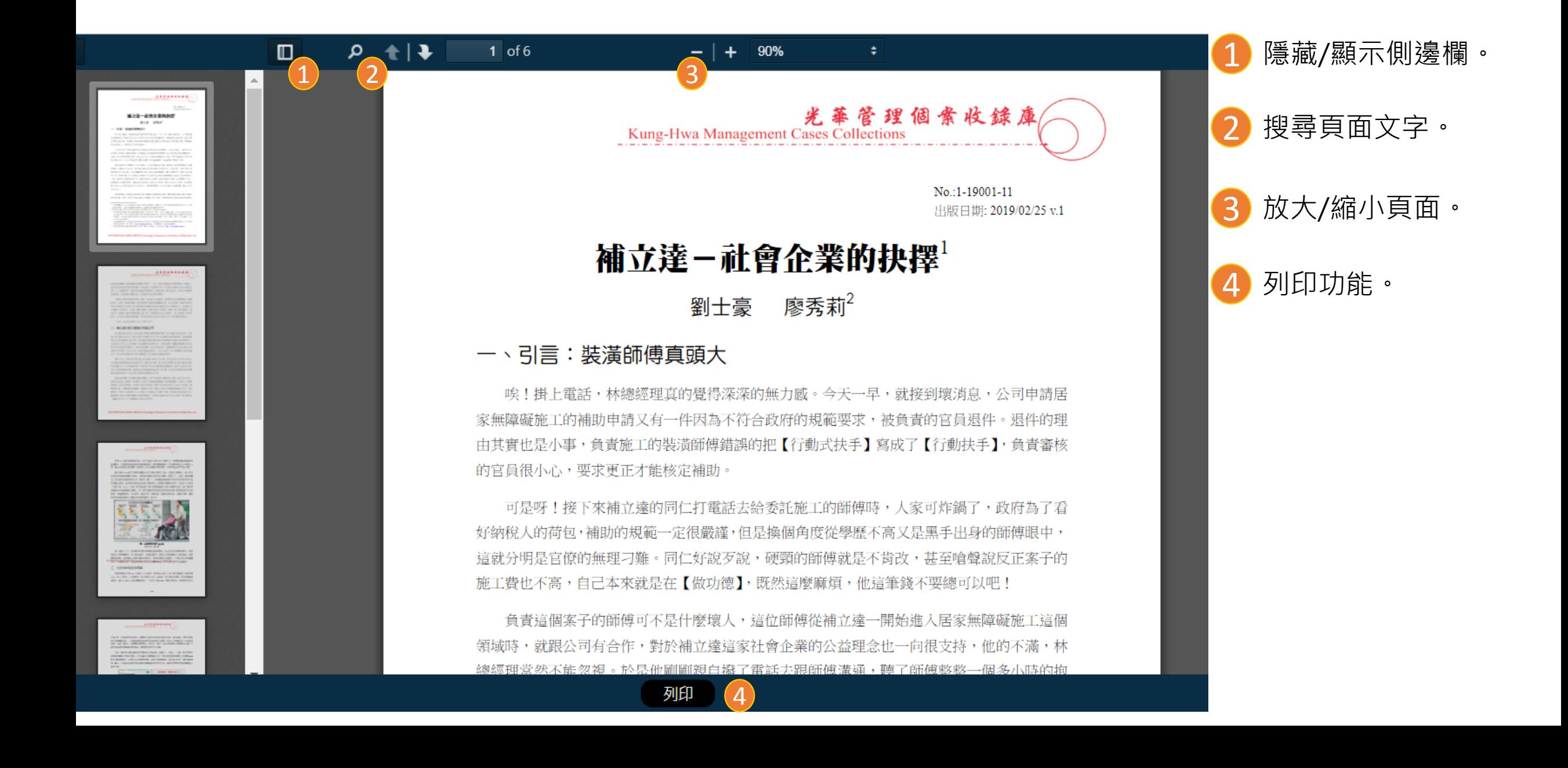

## **教師個人化功能**

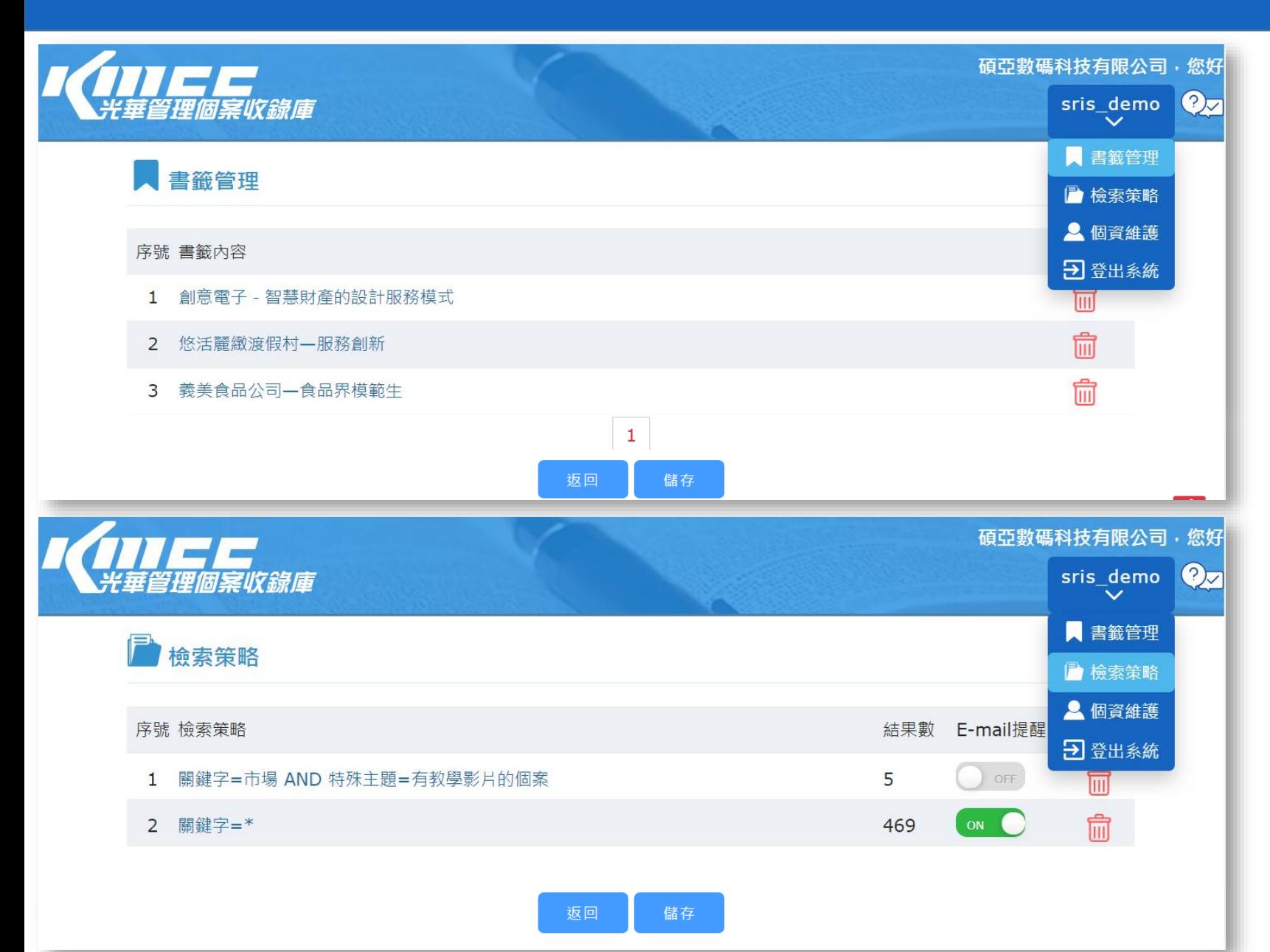

**教師登入KMCC後可使用個案教學 配套及以下個人化功能:**

- **書籤管理**:可新增書籤,快速查找 常用個案。
- **2 檢索策略**:儲存常用檢索策略,一 鍵按下迅速跳轉至所需檢索頁面。 開啟「E-mail提醒」功能,結果數 新增時系統將會寄信通知。

3 **個資維護**:提供教師更改基本資訊。

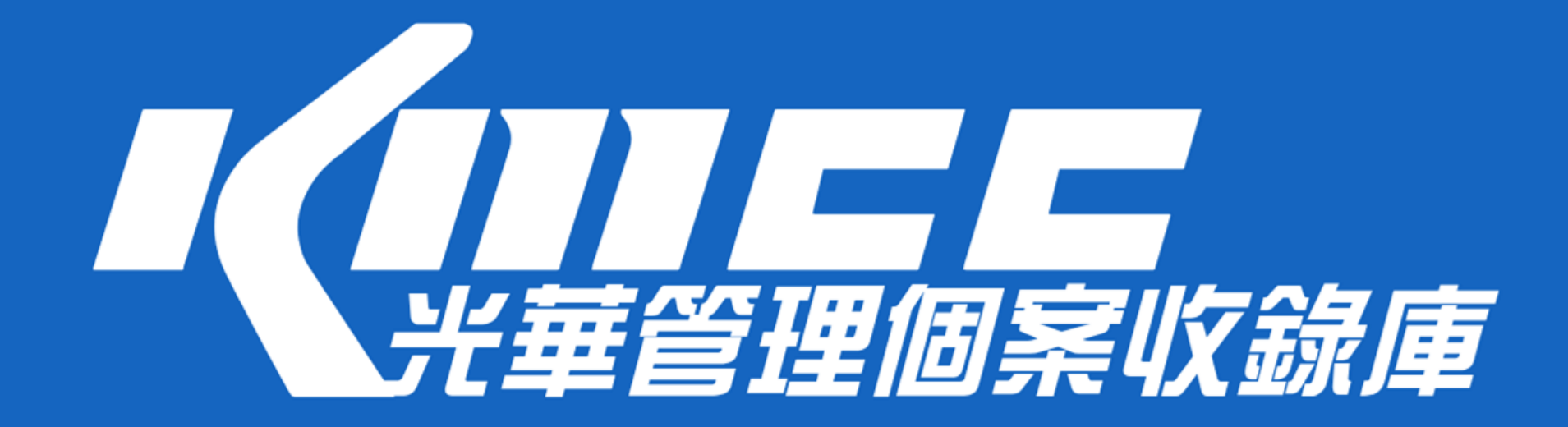

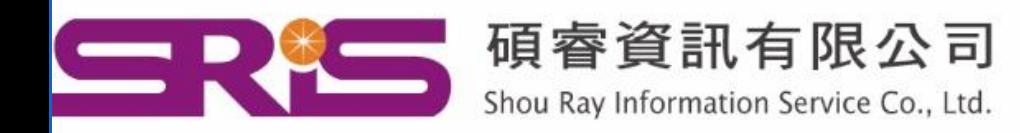

23511新北市中和區建一路166號10樓 40651台中市北屯區文心路4段696號4樓之1 80660高雄市前鎮區中山二路2號24樓之6

Tel: (02)8226-8587  $Fax : (02)8226 - 5022$ Tel: (04) 2237-2123  $Fax : (04)2237-0908$ Tel: (07)333-7702  $Fax : (07)333-9348$